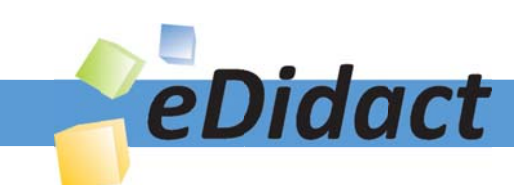

# Arbeitsmaterialien für Lehrkräfte

Kreative Ideen und Konzepte inkl. fertig ausgearbeiteter Materialien und Kopiervorlagen für einen lehrplangemäßen und innovativen Unterricht

Thema: Technik - Wirtschaft - Soziales, Ausgabe: 36

Titel: Kraftausdauertest - Projekt (34 S.)

### Produkthinweis zur »Kreativen Ideenbörse Sekundarstufe«

Dieser Beitrag ist Teil einer Print-Ausgabe aus der »Kreativen Ideenbörse Sekundarstufe« der Mediengruppe Oberfranken – Fachverlage GmbH & Co. KG\*. Den Verweis auf die jeweilige Originalquelle finden Sie in der Fußzeile des Beitrags.

Alle Beiträge dieser Ausgabe finden Sie hier.

Seit über 15 Jahren entwickeln erfahrene Pädagoginnen und Pädagogen kreative Ideen und Konzepte inkl. sofort einsetzbarer Unterrichtsverläufe und Materialien für verschiedene Reihen der Ideenbörse.

Informationen zu den Print-Ausgaben finden Sie hier.

\* Ausgaben bis zum Jahr 2015 erschienen bei OLZOG Verlag GmbH, München

#### **Beitrag bestellen**

- > Klicken Sie auf die Schaltfläche Dokument bestellen am oberen Seitenrand.
- Alternativ finden Sie eine Volltextsuche unter www.eDidact.de/sekundarstufe.

#### Piktogramme

In den Beiträgen werden – je nach Fachbereich und Thema – unterschiedliche Piktogramme verwendet. Eine Übersicht der verwendeten Piktogramme finden Sie hier.

#### Nutzungsbedingungen

Die Arbeitsmaterialien dürfen nur persönlich für Ihre eigenen Zwecke genutzt und nicht an Dritte weitergegeben bzw. Dritten zugänglich gemacht werden. Sie sind berechtigt, für Ihren eigenen Bedarf Fotokopien in Klassensatzstärke zu ziehen bzw. Ausdrucke zu erstellen. Jede gewerbliche Weitergabe oder Veröffentlichung der Arbeitsmaterialien ist unzulässig.

Die vollständigen Nutzungsbedingungen finden Sie hier.

Haben Sie noch Fragen? Gerne hilft Ihnen unser Kundenservice weiter: Kontaktformular | @ Mail: service@eDidact.de **E** Post: Mediengruppe Oberfranken - Fachverlage GmbH & Co. KG E.-C.-Baumann-Straße 5 | 95326 Kulmbach http://www.eDidact.de | https://www.bildung.mgo-fachverlage.de

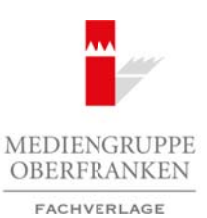

# **Kraftausdauertest – Projekt 2.39**

# **Vorüberlegungen**

#### **Kompetenzen und Unterrichtsinhalte:**

- *Die Schüler erwerben im Laufe des Projektes Techniken zur Lösung von Problemen.*
- *Sie lernen durch die Projektarbeit, Leittexte zu lesen und zu verstehen, um mit deren Hilfe das geforderte Projekt zielorientiert in Einzel- und Gruppenarbeit zu verwirklichen.*
- *Sie wenden Gesprächs- und Verhaltensregeln an und schulen ihre Gesprächsfertigkeiten bei der Diskussion und Koordination in der Gruppe sowie beim Vortrag ihrer Arbeitsergebnisse in der abschließenden Präsentation.*
- *Sie arbeiten bei der Recherche und der Planung des Projektablaufs phasenweise selbstständig und tragen Verantwortung für ihr Gesamtergebnis.*
- *Sie setzen erlernte Regeln und Gestaltungskriterien bei der Herstellung der geforderten Produkte sowie der Medien für die Präsentation praktisch um.*
- *Sie reflektieren ihr Arbeitsergebnis abschließend selbstkritisch.*

### **Anmerkungen zum Thema (Sachanalyse):**

Dem Lernfeld AWT (Arbeit – Wirtschaft – Technik) gehören im modifizierten Lehrplan der bayerischen Mittelschule neben dem Fach AWT selbst die berufsorientierenden Wahlpflichtfächer Wirtschaft, Technik und Soziales an.

In den Jahrgangsstufen 7, 8 und 9 muss im Lernfeld AWT jeweils ein Projekt verbindlich durchgeführt werden. Am Projekt beteiligt ist neben dem Leitfach AWT das gewählte berufsorientierende Wahlpflichtfach (boW). Da in der Prüfung zum Qualifizierenden Mittelschulabschluss ab dem Schuljahr 2011/2012 im Lernfeld AWT eine **Projektprüfung** stattfindet, werden die im Lehrplan verankerten Projekte auch als Übungsprojekte bezeichnet. Arbeitsmaterialien Sekundarstufe  $\blacksquare$  **2.39**<br> **Arbeitsmaterialien Sekundarstufe Hauptschule (Cycle Theoretical Security Cycle Theoretical Security Cycle (Cycle Theoretical Security Cycle Theoretical Security Cycle Theor** (int. umd Werhaltensregeln in und schulen ihre ihre desprodubiters her interesting and the description for the desprediction berefranken in the content of the properties of the described of the described of the effective t

Projekte werden in der einschlägigen Literatur oft mit sehr unterschiedlichen Ansprüchen an Lehrende und Lernende definiert. John Dewey bezeichnet 1931 die Projektmethode als zielgerichtetes, planvolles, selbstständiges Handeln als "Ausweg aus dem pädagogischen Wirrwarr".

Da die Durchführung einer Projektprüfung vieler komplexer Handlungsschritte im Vorfeld, aber auch während der Prüfung bedarf, sind **Übungsprojekte** zur Vorbereitung der Schüler von sehr großer Bedeutung. Diese Unterrichtseinheit beschreibt den Ablauf eines kleinen Projektes in Anlehnung an die geforderte Prüfung, unter Beteiligung der Fächer Wirtschaft und AWT, mit den jeweiligen Schritten bzw. Projektphasen.

Folgende fachliche Lerninhalte sollten im Vorfeld detailliert vermittelt werden, um die Aufgabe wie geplant mit der Tabellenkalkulation umsetzen zu können.

#### **Rangfolge bestimmen mit der Funktion RANG**

Zu statistischen Zwecken wird oftmals eine Rangfolge benötigt. Diese kann in der Tabellenkalkulation über eine Formel bestimmt werden.

**RANG:** Gibt den Rang zurück, den eine Zahl innerhalb einer Liste von Zahlen einnimmt. Als Rang einer Zahl wird deren Größe, bezogen auf die anderen Werte der jeweiligen Liste, bezeichnet. (Wenn Sie die Liste sortieren würden, würde die Rangzahl der Zahl deren Position angeben.)

Berufliche Orientierung & Unterrichtsprojekte: Technik – Wirtschaft – Soziales, Ausgabe 36, 09/2015

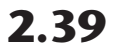

### **2.39 Kraftausdauertest – Projekt**

### **Vorüberlegungen**

### **Syntax (Aufbau der Funktion)**

=RANG(Zahl;Bezug;Reihenfolge)

Die Syntax der Funktion **RANG** weist die folgenden Argumente auf:

- **Zahl** Erforderlich. Die Zahl, deren Rangzahl Sie bestimmen möchten.
- **Bezug** Erforderlich. Eine Matrix mit Zahlen oder ein Bezug auf eine Liste von Zahlen. Nicht numerische Werte im Bezug werden ignoriert.
- **Reihenfolge** Optional. Eine Zahl, die angibt, wie der Rang von **Zahl** bestimmt werden soll. Ist **Reihenfolge** mit 0 (Null) belegt oder nicht angegeben, bestimmt Microsoft Excel den Rang von **Zahl** so, als wäre **Bezug** eine in absteigender Reihenfolge sortierte Liste. Ist **Reihenfolge** mit einem Wert ungleich 0 belegt, bestimmt Microsoft Excel den Rang von **Zahl** so, als wäre **Bezug** eine in aufsteigender Reihenfolge sortierte Liste.

**RANG** ordnet zwei gleichen Zahlen dieselbe Rangzahl zu. Zusätzlich wirkt sich das Vorhandensein zweier gleicher Zahlen auf die Ränge der nachfolgenden Zahlen aus. Ist die Zahl 10 z.B. zweimal in einer Liste ganzer Zahlen vertreten, die in aufsteigender Reihenfolge sortiert sind, und hat die Zahl 10 den Rang 5, dann hat die Zahl 11 den Rang 7 (keine Zahl hat den Rang 6).

*(Quelle: Auszüge aus der Hilfe-Funktion von MS Excel 2013)*

#### **WENN (Funktion) in der Tabellenkalkulation MS Excel**

Die Funktion **WENN** gibt einen bestimmten Wert zurück, wenn eine angegebene Bedingung als WAHR bewertet wird, und einen anderen Wert, wenn die Bedingung als FALSCH bewertet wird. Die Formel =WENN(A1>10;"Über 10";"10 oder weniger") gibt "Über 10" zurück, wenn A1 größer 10 ist, und "10 oder weniger", wenn A1 kleiner gleich 10 ist.

### **Syntax (Aufbau der Funktion)**

2

WENN(Prüfung;[Dann\_Wert];[Sonst\_Wert])

Die Syntax der Funktion **WENN** weist die folgenden Argumente auf:

- **Prüfung** Erforderlich. Ein beliebiger Wert oder Ausdruck, der WAHR oder FALSCH sein kann. Beispielsweise ist A10=100 ein logischer Ausdruck. Wenn der Wert in einer Zelle A10 gleich 100 ist, ist der Ausdruck WAHR. Andernfalls ist der Ausdruck FALSCH. Dieses Argument kann einen beliebigen **Vergleichsberechnungsoperator** verwenden.
- **Dann\_Wert** Optional. Der Wert, der zurückgegeben werden soll, wenn das Argument **Prüfung** WAHR ergibt. Wenn der Wert dieses Arguments z.B. die Zeichenfolge "Im Budget" ist und **Prüfung** mit WAHR bewertet wird, gibt die WENN-Funktion den Text "Im Budget" zurück. Wenn Prüfung WAHR ergibt und das Argument **Dann\_Wert** ausgelassen wird (also nach dem Argument **Prüfung** nur ein Semikolon angegeben wird), gibt die **WENN**-Funktion den Wert 0 (Null) zurück. Um den Begriff WAHR anzuzeigen, geben Sie den Wahrheitswert WAHR für das Argument **Dann\_ Wert** an. **2.39 Arbeitsmaterialien Sekundarstufe**<br> **Variable Plancharsteriest – Projekt**<br> **Variable Plancharsteriest – Projekt**<br> **Variable Plancharsteriest – Projekt**<br> **Variable Plancharsteries (ARC Care Secundary Arbeitsmann)**<br> (h. Die Zahl, deren Rangzahl Sie bestimmen, machten.<br>
in: Bien, Bahrik mil Zahlen, oder ein <mark>Ga</mark>brik onder ein Gabrik von Zahlen. Nichtich, time Bahrik mil Zahlen oder ein Gabrik von Zahl Bestimmt werden soll. Ist in Bien,
- **Sonst\_Wert** Optional. Der Wert, der zurückgegeben werden soll, wenn das Argument **Prüfung** FALSCH ergibt. Wenn der Wert dieses Arguments z.B. "Budget überschritten" lautet und **Prüfung** mit FALSCH bewertet wird, gibt die WENN-Funktion den Text "Budget überschritten" zurück.

# **Kraftausdauertest – Projekt 2.39**

# **Vorüberlegungen**

Wenn **Prüfung** FALSCH ergibt und das Argument **Sonst\_Wert** ausgelassen wird (also kein Semikolon auf das Argument **Dann\_Wert** folgt), gibt **WENN** den Wahrheitswert FALSCH zurück. Wenn **Prüfung** FALSCH ergibt und das Argument **Sonst\_Wert** einen leeren Wert enthält (d.h., dass nur ein Semikolon auf das Argument **Dann\_Wert** folgt), gibt **WENN** den Wert 0 (Null) zurück.

*(Quelle: Auszüge aus der Hilfe-Funktion von MS Excel 2013)*

### **Leittext und Vorkenntnisse**

Den Leittext und die notwendigen Vorkenntnisse der Schüler für die Aufgabenbewältigung befinden sich in Tabellenform auf Seite 5 bis 7.

### **Didaktisch-methodische Reflexionen:**

Das beschriebene Projekt in einer leistungsfähigen 9. Klasse wurde an vier aufeinanderfolgenden Unterrichtstagen als **Vorbereitung zur Projektprüfung** durchgeführt. Jede Gruppe bestand aus drei bis vier Mitgliedern, die ausgelost wurden. Nur die Durchführungsphase am dritten Tag war – wie auch in der Prüfung gefordert – zeitlich verbindlich festgelegt, für alle anderen Tage gab es einen im **Organisationsplan** (siehe **M 4**) festgelegten Rahmen. Den weiteren Ablauf organisierten die Schüler in ihren Gruppen eigenverantwortlich. Arbeitsmaterialien Sekundarstufe (and Arbeitsmaterialien Sekundarstufe (and kein Sekundarstufe Hauptschule (and kein Sekundarstufe Hauptschule (and kein Sekundarstufe Hauptschule (and kein Sekundarstufe Hauptschule (and A der Hille-Funktion von MS Excel 2013)<br> **enntnisse**<br>
notwendigen Vorkenntnisse der Schüler für die Aufgabenbewältigung befinden<br>
auf Seite 5 bis 7.<br>
dische Reflextonen:<br>
Vorberktung zur Projektprifuting durchtüningshare an

**Hinweis:** Dieser Ablauf orientiert sich an der Projektprüfung – es ist deshalb genauso möglich, das beschriebene Projekt als Prüfung durchzuführen.

Die **Qualität des Leittextes** ist von großer Bedeutung für das Gelingen des Projektes. Deshalb müssen die Lehrkräfte aus den betroffenen Fachbereichen frühzeitig gemeinsam an der Entstehung des Leittextes arbeiten. Die Suche nach einem passenden und **motivierenden Szenario** steht am Anfang der Zusammenarbeit. Erst danach können die einzelnen, aufeinander aufbauenden Aufgaben in den Fachbereichen entstehen, um diese dann wieder sinnvoll im Leittext zusammenzuführen.

### **Literatur zur Vorbereitung – Tipps für die Lehrkraft:**

- Hilfe-Funktion in der jeweiligen Version der Programme MS Excel und MS Word o.Ä.
- Methodenpool: *http://methodenpool.uni-koeln.de/*
- *http://www.isb-mittelschule.de/index.php?Seite=7413&PHPSESSID=583f29c35d738a899e66fc1b83 f96cb6*
- *https://support.office.com/de-at/article/Seriendruck-mithilfe-einer-Excel-Tabelle-858c7d7f-5cc0-4ba1- 9a7b-0a948fa3d7d3*

### **Die einzelnen Unterrichtsschritte im Überblick:**

- 1. Schritt: Projektinitiative und Projektanfang
- 2. Schritt: Zielsetzung und Planung
- 3. Schritt: Durchführung
- 4. Schritt: Präsentation, Überprüfung und Abschluss

Berufliche Orientierung & Unterrichtsprojekte: Technik – Wirtschaft – Soziales, Ausgabe 36, 09/2015

4

### **2.39 Kraftausdauertest – Projekt**

### **Vorüberlegungen**

**Autor:** Peter Achatzi ist Herausgeber der Ideenbörse. Ausbildung zum Fachlehrer m/t in Bayreuth, 1999 bis 2003 Fachlehrer an der Krötensee-VS in Sulzbach-Rosenberg, Multiplikator für Kommunikationstechnik im Schulamt Amberg-Sulzbach, Regierungsmultiplikator für Buchführung in der Oberpfalz; August 2004 bis Juli 2012 Dozent am Staatsinstitut für die Ausbildung von Fachlehrern, Abt V in Bayreuth mit Schwerpunkt Kommunikationstechnologie; September 2007 bis Juli 2012 Fachbereichsleitung Kommunikationstechnik am Staatsinstitut Bayreuth, seit September 2012 Seminarleiter für Fachlehrer Mu-Kt in Mittelfranken. Mitarbeiter in diversen Arbeitskreisen am ISB Bayern (Projektprüfung und LehrplanPlus), seit 2003 regelmäßig als Multiplikator in KtB/Wirtschaft an der Akademie für Lehrerfortbildung in Dillingen eingesetzt; 2011 Autor des Schülerarbeits- und Lehrerbegleitheftes "Handlungsorientiertes Arbeiten im Übungsbüro", Beiträge in Fachzeitschriften und Loseblattwerken. Arbeitsmaterialen Sekundarstufe<br>
Arbeitsmaterialien Sekundarstufe Hauptschule, Realschule, Realschule, Realschule, Realschule, Realschule, Gymnasium<br>
1999 ist 2003 Fachisters on the Kristness-V.5 is Subset-Reachistory, Mul mit schwerpinka Kommunikationstechnologie Spelemer Zou Zis Jun 2012<br>
In Schmenkaltenten Ku-Kitallen Ministern Minister Minister (September 2012<br>
Erheiner Mu-Kitallen Minister Münister Minister (September 2012<br>
Circle and M